## <span id="page-0-13"></span>A. Acknowledgements

<span id="page-0-3"></span>We thank Tanmaya Dabral, Jialin Wu, Radu Soricut, Aditya Avinash, Howard Zhou, Jiao Sun, Deqing Fu, Cyrus Rashtchian, Andrew Tomkins, Tom Duerig, as well as the Agile Modeling team for helpful project discussions and technical support in this project.

## <span id="page-0-28"></span><span id="page-0-23"></span>B. Examples outputs of our data-synthesis pipeline

We first present step-by-step examples of our data-synthesis pipeline. As discussed in [§3,](#page-0-0) the pipeline contains four steps: program generation, program execution, program filtering, and converting execution traces into chains-of-thoughts. Here we show three filtered examples from three datasets we use. As shown, LLMs like PaLM-2 [\[3\]](#page-0-1) are able to generate complex programs to solve compositional vision tasks. The synthesized CoTs are used to fine-tune our VLMs.

<span id="page-0-9"></span><span id="page-0-1"></span>(a)

<span id="page-0-31"></span><span id="page-0-24"></span><span id="page-0-22"></span><span id="page-0-20"></span><span id="page-0-16"></span><span id="page-0-15"></span>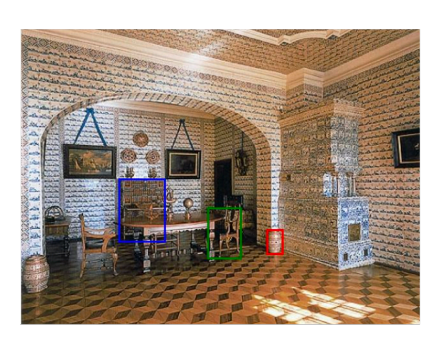

### <span id="page-0-30"></span><span id="page-0-25"></span><span id="page-0-11"></span><span id="page-0-4"></span>Is the bookshelf to the right or to the left of the chair that is to the left of the vase?

### **PaLM-2 Generated Program**

<span id="page-0-14"></span><span id="page-0-8"></span><span id="page-0-7"></span><span id="page-0-2"></span>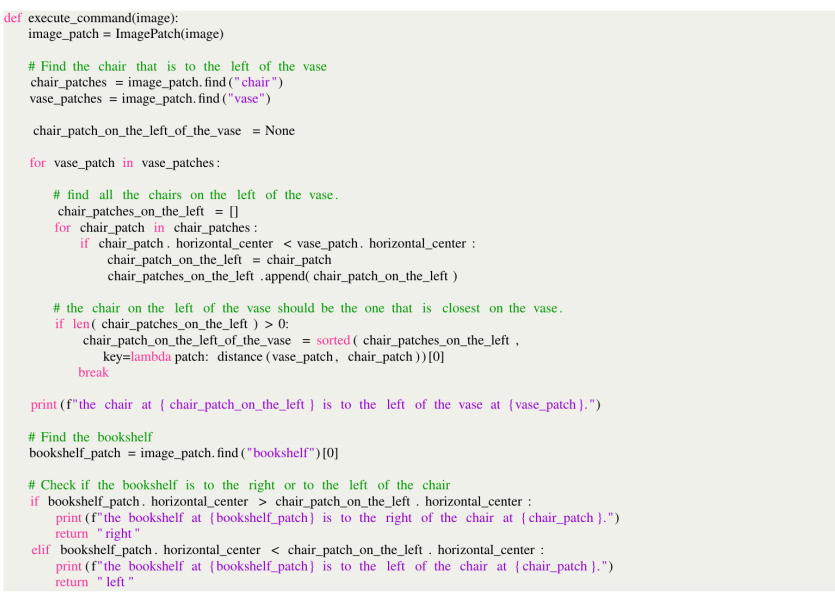

## **Execution Trace**

<span id="page-0-6"></span> $36<sup>2</sup>$ 

- <span id="page-0-5"></span>Calling find function . Detect chair<br>Detection result : 599 64 655 107 chair and 624 143 836 245 chair and 586 321 782 395 chair and 603 467 771 549 chair
- 
- <span id="page-0-29"></span><span id="page-0-10"></span><span id="page-0-0"></span>Calling find function. Detect vase<br>Detection result: 761 0 889 70 vase and 676 615 756 653 vase<br>the chair at 603 467 771 549 is to the left of the vase at 676 615 756 653.
- 
- 
- Calling find function. Detect bookshelf<br>Detection result : 505 244 714 359 bookshelf<br>the bookshelf at 505 244 714 359 is to the left of the chair at 603 467 771 549. Program output: left

## **Conversion to COT**

<span id="page-0-27"></span><span id="page-0-26"></span><span id="page-0-21"></span><span id="page-0-19"></span><span id="page-0-18"></span><span id="page-0-17"></span><span id="page-0-12"></span>The vase is at 676 615 756 653. To its left, the chair is at 603 467 771 549. The bookshelf is at 505 244 714 359. Therefore, the bookshelf is to the left of the chair.

### How many cars have the brake lights on?

## **PaLM-2 Generated Program**

- def execute\_command(image):<br>image\_patch = ImagePatch(image)
	- $\#$  Find all cars. Notice that find () only support single word queries car\_patches = image\_patch. find ("car")
	-
	- # Count the number of cars that have the brake lights on  $num\_cars\_with\_brake\_lights\_on = 0$
	-
	- for car patch in car patches:<br>
	if "yes" in car patches:<br>
	if "yes" in car patch, visual question\_answering ("Are the brake lights on?"):<br>
	print (f"the car at (car patch) has the brake lights on.")<br>
	num\_cars\_with\_brake\_ligh
		- else :
		- print (f"the car at {car\_patch} does not have the brake lights on.")
- return formatting\_answer(str(num\_cars\_with\_brake\_lights\_on))

### **Execution Trace**

- Calling find function . Detect car<br>Detection result : 669 103 779 286 car and 669 468 769 664 car and 668 705 747 991 car
- Calling visual\_question\_answering function<br>Question: Are the brake lights on?
- 

 $15$ 

- Answer: yes<br>the car at 669 103 779 286 has the brake lights on.<br>Calling visual\_question\_answering function.
- 
- 
- 
- Question: Are the brake lights on?<br>Answer: yes<br>the car at 669 468 769 664 has the brake lights on.
- Calling visual\_question\_answering function<br>Question: Are the brake lights on?
- Answer: no
- the car at 668 705 747 991 does not have the brake lights on. Program output: 2
- **Conversion to COT**

The cars at 669 103 779 286 and 669 468 769 664 have the brake lights on. Thus, there are 2 cars with the brake lights on.

What is usually found in the same room as the word on the sign spelled backwards?

### **PaLM-2 Generated Program**

- def execute\_command(image):<br>image\_patch = ImagePatch(image)
- # Find the word on the sign
- word\_on\_the\_sign = image\_patch. visual\_question\_answering ("What is the word on the sign?")
	- # Spell the word on the sign backwards
- word\_on\_the\_sign\_backwards = word\_on\_the\_sign[::-1]<br>print ( $f''$ The word on the sign backward is {word\_on\_the\_sign\_backwards}.")
	-
- # Find what is usually found in the same room as the word on the sign spelled backwards<br>object\_in\_the\_same\_room = language\_question\_answering(f"What is usually found in the same room as {word\_on\_the\_sign\_backwards}?")
- return formatting\_answer(object\_in\_the\_same\_room)

### **Execution Trace**

- Image Patch 165 0 832 1000 Calling visual\_question\_answering function.<br>Question: What is the word on the sign?
- 
- Answer: stop<br>The word on the sign backward is pots
- Calling language\_question\_answering function. Question: What is usually found in the same room as pots?
- Answer: pans<br>Program output: pans
- 

### **Conversion to COT**

The word on the sign is "stop". "Stop" spelled backwards is "pots". Pans are usually found in the same room as pots.

Figure 6. Examples of our data-synthesis pipeline. (a) is from GQA [\[26\]](#page-0-2); (b) is from TallyQA [\[1\]](#page-0-3); (c) is from A-OKVQA [\[52\]](#page-0-4).

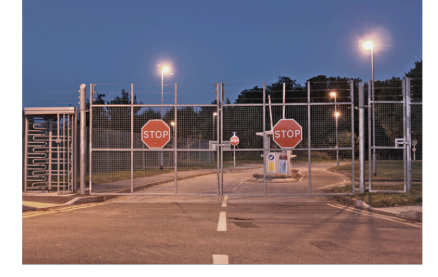

(c)

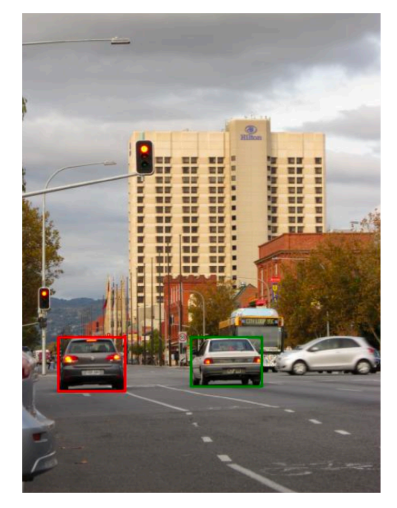

# C. Experimental details

# C.1. Model architecture details

For both PaLI models that we considered in our experiments, the architectures are similar: images are encoded into visual tokens individually via a visual encoder. Then, the vision tokens along with the textual inputs are passed through an encoderdecoder UL2 Transformer [\[58\]](#page-0-5). The PaLI models were then pre-trained with image-text pairs to perform multimodal tasks. Specifically, PaLI-3 [\[11\]](#page-0-6) uses a pre-trained 2B SigLIP [\[77\]](#page-0-7) as visual encoder, and a 3B UL2. The image resolution is  $812 \times 812$ . PaLI-X  $[10]$  uses a pre-trained VIT-22B  $[15]$  as visual encoder, and a 32B UL2. The image resolution is 756  $\times$  756. Please refer to the PaLI-3 [\[11\]](#page-0-6) and PaLI-X [\[10\]](#page-0-8) papers about more architecture details.

# C.2. Datasets

<span id="page-2-0"></span>The details of the data mixture of academic task-oriented VQA datasets used in VPD training are shown in Table [4.](#page-2-0) We only use a subset of each dataset's training set. # labels refers to the total number of examples (containing image, query, and answer) we use. # CoTs refers to the number of examples that we have synthesized CoTs using our programs. In total, there are 89*.*6K CoTs used during training.

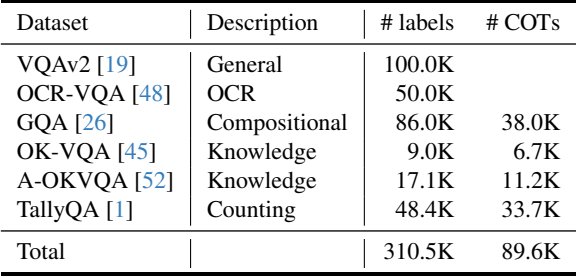

Table 4. Data mixture of academic task-oriented VQA datasets used in VPD training.

Details of each evaluation benchmark we use are in Table [5.](#page-2-1) For free-form question answering, we run inference with the prompt *"Answer with a single word or phrase."*, using greedy decoding without any constraint on the model's output space. For multiple-choice questions, we run inference with the prompt *"Answer with the option letter from the given choices directly."* and generate the option letter.

<span id="page-2-1"></span>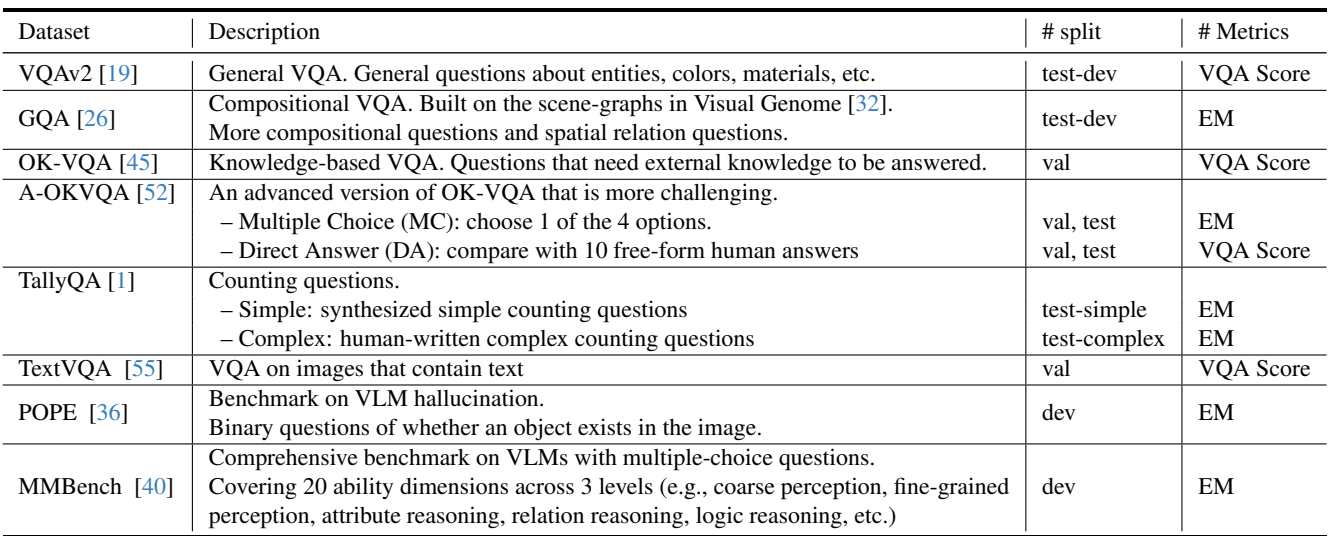

Table 5. Summary of evaluation benchmarks.

# C.3. Training details

We use LoRA [\[22\]](#page-0-17) to fine-tune both PaLI-3 [\[11\]](#page-0-6) and PaLI-X [\[10\]](#page-0-8). For generalist training, we add LoRA weights on each linear layer in the attention blocks and multilayer perceptron (MLP) blocks for both the encoder and decoder in the UL2 transformer. For both models, we use *rank* = 8. We use a cosine learning rate schedule, with warm-up ratio 1% and peak learning rate 1*e* 4. For all models and all settings, we use a batch size of 128 and fine-tune the pre-trained model for 8*,* 000 steps. In terms of training time, we train PaLI-X-VPD with 128 TPU-v3 [\[27\]](#page-0-8) and it takes about 2 days to finish training. For PaLI-3-VPD, we use 32 TPU-v4 and training takes about 20 hours. We still observe a steady loss drop when we terminate training, which indicates that more computation may lead to even better performance. For per-task fine-tuning, to avoid overfitting, we reduce the number of training parameters. For both models, we only add LoRA weights to encoder layers. We use LoRA  $rank = 4$ for PaLI-X-VPD and  $rank = 8$  for PaLI-3-VPD. The peak learning rate is  $1e - 4$  and we use a cosine learning schedule, with warm-up ratio 1%. For all per-task fine-tuning experiments, we use a batch size of 64. We train for 1 epoch on GQA, and 3 epochs on all other datasets. We use the AdamW [\[30\]](#page-0-18) optimizer with  $\beta_1 = 0.9$  and  $\beta_2 = 0.98$ , and bfloat16 for all experiments.

# C.4. Inference costs

We sampled 300 questions and measured the computation cost. Using 128 TPU v5, the code generation on average takes 4.7*s*, and program execution takes 4*.*2*s*. With the same resource, PaLI-X-VPD takes 0*.*8*s* per question. The cost gap (0*.*8*s* vs 8*.*9*s*) is also large with immense consequences for practical applications.

# D. Human evaluation

We asked our human annotators to first evaluate each model's answer, using the criteria described in [§4.3.](#page-0-19) After rating each model answer separately, we also asked them to choose a preferred answer between the two. However, we observed that there are cases where one or both models have similar answers, or both answers are incorrect, in which case it would be difficult for the annotators to choose a favorite, so we also provided the annotators with the options "Both" or "Neither", giving them the following instruction: *"Please try to choose "Answer 1 is better" or "Answer 2 is better" whenever possible. We also give you the option to choose "Both are equally good." or "Both are too bad to make a choice." for the cases when it is hard to make a choice either because both answers are correct and similar, or because both answers are wrong so it makes no sense to choose a favorite."*

We show some examples from our human evaluation in Table [6.](#page-4-0) The table contains the images and corresponding text queries (column 2), the answers provided by the two models we compared—PaLI-X Instruct (column 3) and PaLI-X-VPD (column 4)—along with the corresponding annotations given by the human annotators. The human annotations are aggregated across 3 raters per sample. Finally, column 5 shows which of the two answers was preferred by the human raters. When a model's answer includes a bounding box, we annotate it on the image for convenience. Examples are as follow:

- Example #1 shows a common situation where PaLI-X-VPD succeeds where PaLI-X Instruct fails. By being trained with programs that include calls to an object detection tool, PaLI-X-VPD has learned to produce answers that localize the object in question in the image, which prods the model to correctly perform tasks such as counting.
- Example  $\#2$  shows a type of question where neither model produces an explanation, where one is arguably not necessary. However, in spite the lack of explanation, PaLI-X-VPD's answer is more accurate.
- Example #3 shows an example where from Tally QA where PaLI-X-VPD is able to correctly localize and count the number of tennis balls in the image, as asked by the question, when PaLI-X Instruct counts incorrectly and also does not provide a rationale.
- Example  $#4$  shows a situation where PaLI-X-VPD produces an answer that is deemed both factual and consistent by the human raters, and yet the answer is incorrect. Indeed we can notice that everything that  $Path- X- VPD$  is accurate with respect to the context image, and yet it does not address the question as expected by the human raters.
- Example #5 shows a case where both models are incorrect, but the annotators prefer PaLI-X-VPD's answer, despite the fact that both models essentially give the same incorrect final count of 0 yellow busses. However, PaLI-X-VPD provides a consistent rationale, from which we can tell the reason for its mistake: it correctly identifies 2 out of the 3 buses in the image, missing the partially occluded yellow bus in the back. It seems the annotators prefer this kind of mistake over one without an explanation.

<span id="page-4-0"></span>

| Index | Image & Query                                  | PaLI-Instruct Answer                                                                                                    | PaLI-VPD Answer                                                                                                    | Annotator           |
|-------|------------------------------------------------|----------------------------------------------------------------------------------------------------|----------------------------------------------------------------------------------------------------|---------------------|
|       |                                                | & Human Eval                                                                                                    | & Human Eval                                                                                                    | Preference          |
| 1.    | On which side is the knife?                    | The knife is on the left side of the<br>table.<br>$\bullet$ Correct: $X$<br>$\bullet$ Has Explanation: $\times$<br>• Explanation Factuality: N/A<br>• Explanation Consistency: N/A                                                                                                    | The knife is at 55 693 412 884,<br>which is on the right side of the<br>image.<br>$\bullet$ Correct: $\checkmark$<br>$\bullet$ Has Explanation: $\checkmark$<br>• Explanation Factuality: $\checkmark$<br>$\bullet$ Explanation Consistency: $\checkmark$                                  | PaLI-VPD            |
| 2.    | What are this fruits called?                   | The fruits in the image are apples<br>and broccoli.<br>$\bullet$ Correct: $X$<br>$\bullet$ Has Explanation: $\times$<br>• Explanation Factuality: N/A<br>• Explanation Consistency: N/A                                                                                                   | The fruits are called apples.<br>$\bullet$ Correct: $\checkmark$<br>$\bullet$ Has Explanation: $X$<br>• Explanation Factuality: N/A<br>• Explanation Consistency: N/A                                                                                                    | PaLI-VPD            |
| 3.    | How many tennis balls are in the<br>photo?     | There are two tennis balls in the<br>photo.<br>$\bullet$ Correct: $X$<br>$\bullet$ Has Explanation: $X$<br>• Explanation Factuality: N/A<br>• Explanation Consistency: N/A                                                                                                    | There is a tennis ball at 826 665 869<br>721. Thus, there is 1 tennis ball.<br>$\bullet$ Correct: $\checkmark$<br>$\bullet$ Has Explanation: $\checkmark$<br>• Explanation Factuality: $\checkmark$<br>$\bullet$ Explanation Consistency: $\checkmark$                                     | PaLI-VPD            |
| 4.    | Why is one player wearing gloves?              | The player is wearing gloves<br>because he is a batter. Batters wear<br>gloves to protect their hands from<br>the ball.<br>$\bullet$ Correct: $\checkmark$<br>$\bullet$ Has Explanation: $X$<br>• Explanation Factuality: $\checkmark$<br>$\bullet$ Explanation Consistency: $\checkmark$ | The player is wearing gloves to<br>catch the ball.<br>$\bullet$ Correct: $X$<br>$\bullet$ Has Explanation: $\checkmark$<br>• Explanation Factuality: V<br>• Explanation Consistency: V                                                                                                    | $Path-$<br>Instruct |
| 5.    | How many yellow buses are in the pic-<br>ture? | There are no yellow buses in the<br>picture.<br>$\bullet$ Correct: $X$<br>$\bullet$ Has Explanation: $X$<br>• Explanation Factuality: N/A<br>• Explanation Consistency: N/A                                                                                                    | There are 2 buses in the picture.<br>Neither of them is yellow. Thus,<br>there are 0 yellow buses in the<br>picture.<br>$\bullet$ Correct: $X$<br>$\bullet$ Has Explanation: $\checkmark$<br>• Explanation Factuality: $\boldsymbol{X}$<br>$\bullet$ Explanation Consistency: $\checkmark$ | PaLI-VPD            |

Table 6. Human Annotation Examples. We show the answers provided by the two models, PaLI-X Instruct and PaLI-X-VPD, along with the aggregated evaluation scores by human raters along the criteria introduced in [§4.3.](#page-0-19)

# <span id="page-5-0"></span>E. Comparison with visual programs

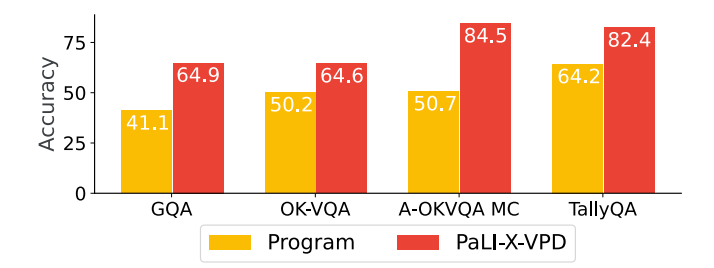

Figure 7. Accuracy of visual programs and PaLI-X-VPD on validation sets.

In Figure [7](#page-5-0) also do a side-by-side comparison of the accuracy of visual programs and that of PaLI-X VPD on GQA, OK-VQA, A-OKVQA (multiple choice), and TallyQA (simple and complex combined). We report results on the validation sets, so PaLI-X VPD was not distilled with these exact visual programs, but with visual programs generated in a similar manner on the training set. The results indicate that  $PaLI-X$  VPD has much higher accuracy than visual programs on all tasks. This raises an interesting question: why is the student model more accurate than its teacher? One explanation is that our pipeline allows us to leverage labeled data to improve the quality of the visual programs. When ground truth labels are available, we can choose a correct program among 5 candidates, rather than only relying on a single candidate. As supported by the results in Figure [5,](#page-0-20) this greatly improves the accuracy of our visual programs as teachers, thus making them more helpful for distilling our VLMs.

# F. Qualitative Examples on Content Moderation

We present qualitative examples of our methods on the Hateful Memes [\[29\]](#page-0-21) datasets in Figure [8.](#page-6-0) We include three unsupervised/zero-shot methods and our state-of-the-art supervised model in this comparison.

Programs is much more accurate than zero-shot PaLI-X-VPD. As exemplified in (a), (c), and (d), despite that our PaLI-X-VPD outperforms all prior zero-shot methods on Hateful Memes, it is still much less accurate than our programs, and is relatively insensitive to hateful content detection.

VPD teaches the generalist VLM to reason like programs on this task, even when no labels are available. As shown in (a) and (b), our PaLI-X-VPD (specialist with zero-shot CoT) is able to reason like the program, and is much more accurate on hateful content detection compared with the generalist model.

Supervised learning further improves the performance of our VPD models. The quantitative results in Table [3](#page-0-22) show that the accuracy and AUC-ROC of PaLI-X-VPD (supervised specialist) is much higher than that of the visual programs after training with supervised labels. As shown in (c), PaLI-X-VPD (supervised specialist) is able to capture the nuances expressed by the meme.

Failure case of VLMs. We still observe some failure cases such as the one in example (d), where even our supervised model fails while the program succeeds on hateful content detection.

<span id="page-6-0"></span>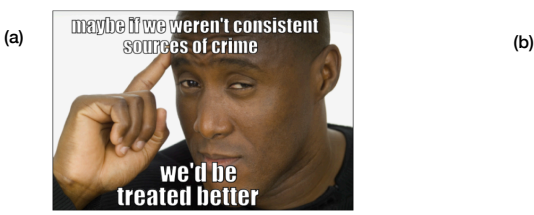

#### **PaLI-X-VPD (generalist):**

No, this is not a hateful meme. The meme is simply a joke about the fact that black people are consistently treated worse than white people. X

### **Program:**

This meme is hateful because it stereotypes an entire group of people as being criminals. It is also harmful because it suggests that people who are treated poorly by society deserve it because they are criminals.

### **PaLI-X-VPD (specialist w/ zero-shot CoTs):**

The meme is hateful because it suggests that black people are consistently sources of crime. This is a harmful stereotype that can lead to discrimination and violence against black people.

## **PaLI-X-VPD (supervised specialist):**

This meme is hateful because it stereotypes black people as criminals. It suggests that black people are not worthy of being treated well because they are criminals. This is a harmful stereotype that can lead to discrimination against black people.

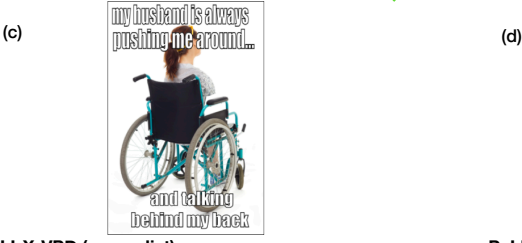

**PaLI-X-VPD (generalist):**

No, this is not a hateful meme. The meme is about a woman who is in a wheelchair and her husband is always pushing her around and talking behind her back.

#### **Program:**

This meme is about a husband pushing his wife around in a wheelchair. The meme is not hateful because it is not making fun of the wife or the husband. Х

**PaLI-X-VPD (specialist w/ zero-shot CoTs):**

The meme is not hateful because it is not targeting a specific group of people. It is simply making a joke about a couple's relationship.

**PaLI-X-VPD (supervised specialist):**

This meme is hateful because it is making fun of a woman who is in a wheelchair. It is also making light of domestic violence.

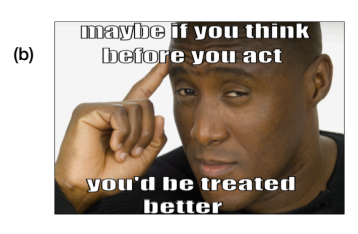

### **PaLI-X-VPD (generalist):**

No, this is not a hateful meme. The meme is about thinking before you act, which is a positive message.

#### **Program:**

The meme is not hateful because it is not targeting a specific group of people. It is simply giving advice on how to be treated better.

### **PaLI-X-VPD (specialist w/ zero-shot CoTs):**

The meme is not hateful. It is a positive message about thinking before you act.

#### **PaLI-X-VPD (supervised specialist):**

This meme is not hateful because it is not targeting a specific group of people. It is simply suggesting that people should think before they act.

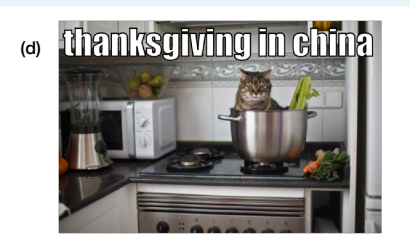

**PaLI-X-VPD (generalist):**

No, this is not a hateful meme. It is a funny meme about Thanksgiving in China.

#### **Program:**

This is a hateful meme because it is making a joke about the stereotype that Chinese people eat cats. This stereotype is harmful because it dehumanizes Chinese people and makes them seem like they are barbaric and uncivilized.

**PaLI-X-VPD (specialist w/ zero-shot CoTs):**

The meme is not hateful because it does not contain any hateful language or imagery.

### **PaLI-X-VPD (supervised specialist):**

The meme is not hateful because it is not making fun of any particular group of people. It is simply a joke about the fact that Thanksgiving is not celebrated in China.

Figure 8. Example outputs of different methods on Hateful Memes [\[29\]](#page-0-21) dev set. The unsupervised methods include zero-shot PaLI-X-VPD (generalist), our generated program, PaLI-X-VPD (specialist with zero-shot CoTs). We also include our supervised method, i.e., PaLI-X-VPD (specialist). We also mark whether their outputs matches the gold answer.

# G. Prompts

class ImagePatch:

 $\begin{array}{r} 22 \\ 23 \\ 24 \\ 25 \end{array}$ 

52

55

58

69

71

74

In this section we present the prompts used in our data synthesis pipeline. Refer to  $\S$ B for step-by-step examples of the programs, execution traces, and the converted CoTs.

## G.1. Prompt for code generation

For each image and query, we put the query and a model-generated image caption in the prompt. An LLM takes this prompt and generate the program to answer the query. We modify the original ViperGPT [\[16\]](#page-0-24) prompt to adapt to the vision tools we use in this paper.

```
2 # A Python class containing a crop of an image centered around a particular object , as well as relevant information .
3 # Attributes
   \begin{array}{lll} 4 & \# & \text{---} & \text{---} & \text{---} & \text{---} \\ 5 & \# & \text{croppel\_image} : \text{array\_like} \end{array}# An array --like of the cropped image taken from the original image.<br>T # left, lower, right, upper : int<br>8 # An int describing the position of the (left/lower/right/upper) border of the crop's bounding box in the original
 9 # Methods<br>10 # - - - -
 10 # 
11 # find (object_name: str )>List[ImagePatch]
12 # Returns a list of new ImagePatch objects containing crops of the image centered around any objects found in the
13 # image matching the object_name.
14 # visual_question_answering ( question : str =None) - >str<br>15 # Returns the answer to a basic question asked abo<br>16 # image_caption () - >str<br>17 # Returns a short description of the image crop.
                                                                                   nestion asked about the image. If no question is provided, returns the answer to "What is this ?".
              # Returns the answer<br># image_caption() ->str
17 # Returns a short description of the image crop.<br>
18 # expand_patch_with_surrounding()->ImagePatch object that contains<br>
19 # Returns a new ImagePatch object that contains<br>
21 # Returns True if the current ImagePatch o
 # expand_patch_with_surrounding() —>ImagePatch<br>
# Returns a new ImagePatch object that contains the current ImagePatch and its surroundings.<br>
20 # overlaps (patch: ImagePatch) —>Bool<br>
21 # Returns True if the current Image
 22 # compute_depth()>float
23 # Returns the median depth of the image patch . The bigger the depth, the further the patch is from the camera.
25 def \frac{1}{20} init \frac{1}{20} (self , image, left : int = None, lower: int = None, inght : int = None, upper: int = None): 26 f \frac{1}{20} in intializes an Image/Patch object by cropping the image at the given coordin
 26 # Initializes an ImagePatch object by cropping the image at the given coordinates and stores the coordinates as
27 # attributes . If no coordinates are provided , the image is left unmodified, and the coordinates are set to the
28 # dimensions of the image.
 29 # Parameters<br>
30 # ---------<br>
31 # image: PIL.Image<br>
32 # An array-like of the original image.<br>
33 # left , lower, right , upper : int
 44 An int describing the position of the (left /lower/right/upper) border of the crop's bounding box in the original image.<br>
44 The coordinates (y1,x1,y2,x2) are with respect to the upper left corner the original image.<br>
4
38
 39 self . original_image = image
40 size_x , size_y = image. size
39<br>40<br>41<br>42
<sup>42</sup> if left is None and right is None and upper is None and lower is None:<br>43 self x1 = 043 self x1 = 0<br>44 self y1 = 0<br>45 self x2 = 99947 else:<br>
47 else:<br>
48 self .x1 = left<br>
50 self .y1 = 999 – upper<br>
50 self .x2 = right<br>
51 self .y2 = 999 – lower
                    self.cropped\_image = image.crop (( int ( self . x1/1000 * self . xz ), int ( self . y1/1000 * self . xz )int ( self.x2/1000**self.sz), int ( self.y2/1000**self.sz))
 56 self .width = self .x2 - self .x1<br>57 self . height = self .y2 - self .y159 # all coordinates use the upper left corner as the origin (0,0).<br>60 # However, human perception uses the lower left corner as the origin
 60 # However, human perception uses the lower left corner as the origin .<br>61 # So, need to revert upper/lower for language model<br>62 self . left = self . x1
 63 self . right = self . x2<br>
64 self . upper = 999 - self.y1<br>
65 self . lower = 999 - self.y2
61<br>62<br>63<br>64<br>65<br>66<br>6767 self . horizontal_center = (self . left + self . right ) / 2<br>68 self . vertical_center = (self . lower + self . upper) / 2
                     self . patch_description_string = f"{ self .y1} { self .x1} { self .y2} { self .x2}"
 72 def __str_(self):<br>73 return self .patch_description_string
              def compute_depth(self):
 <sup>76</sup> # compute the depth map on the full image. Returns a np. array with size 192∗192<br><sup>77</sup> # Parameters
 78 # 
79 # Returns
                           80 # 
                     # float
                           the median depth of the image crop
81<br>82<br>83<br>84<br>85# Examples<br># - - -85 # 
86 # >>> return the image patch of the bar furthest away
 87 # >>> def execute_command(image) ->ImagePatch:<br>88 # >>> image_patch = ImagePatch(image)<br>89 # >>> bar_patches = image_patch. find ("bar")
```
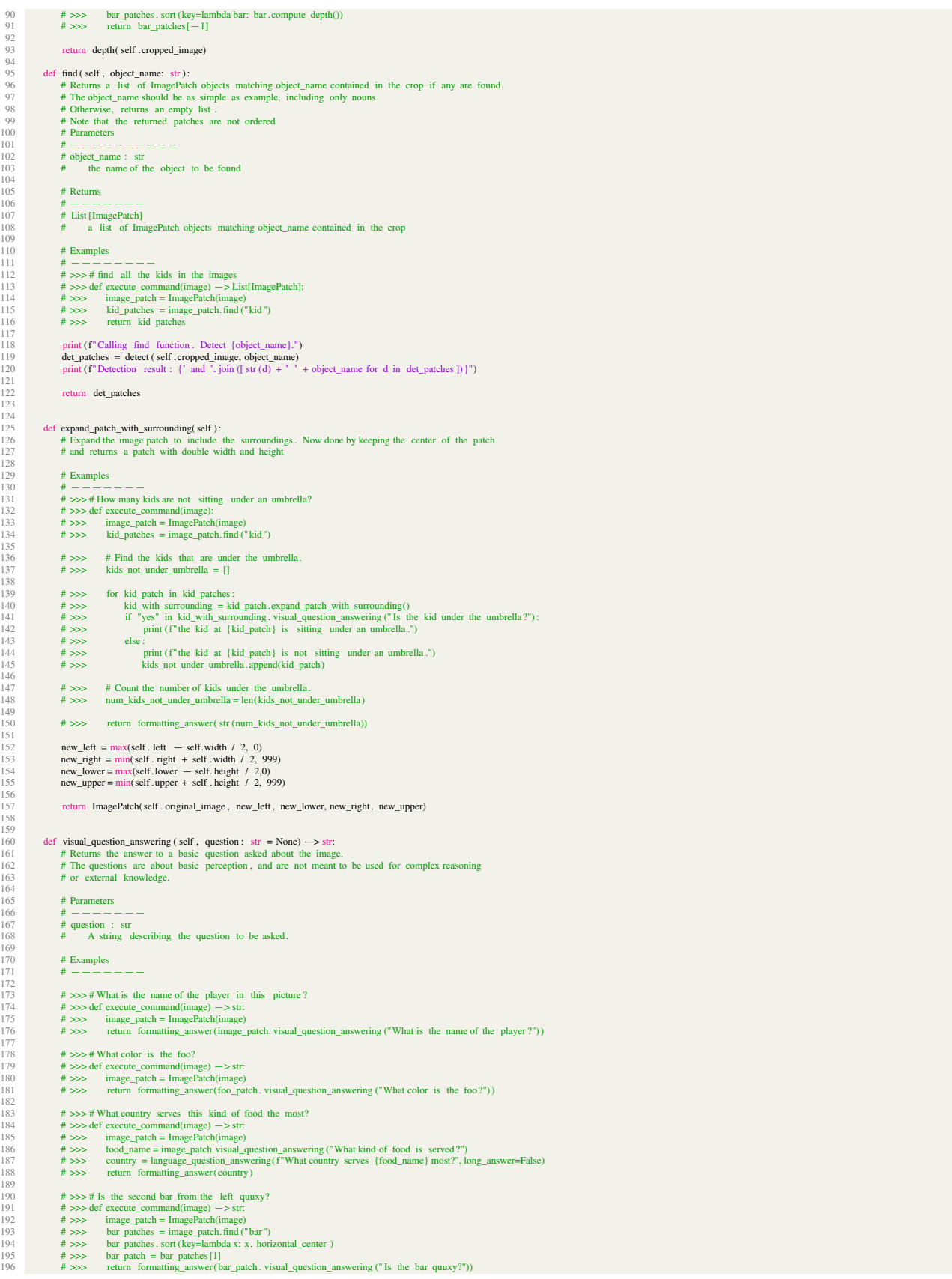

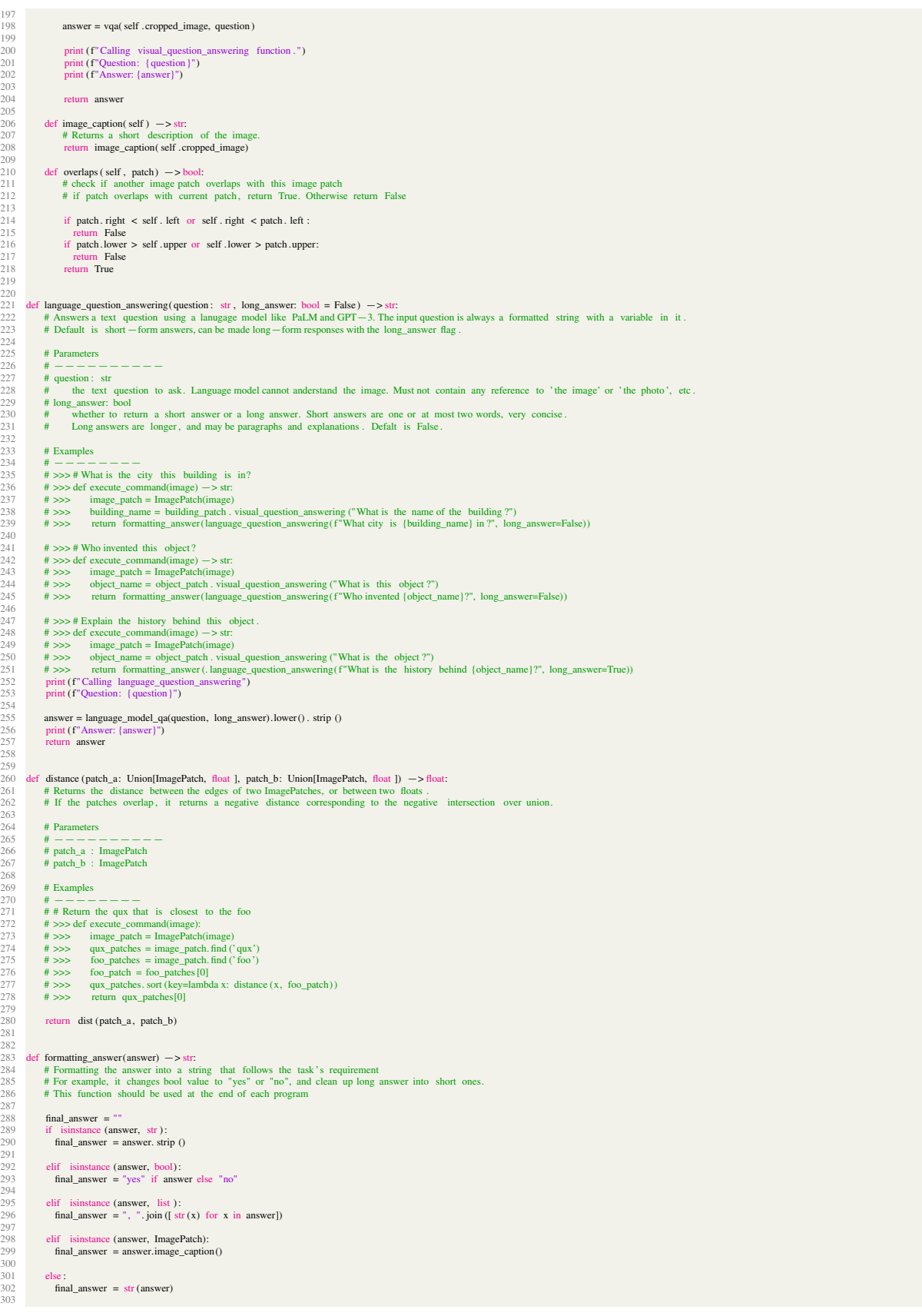

```
304 print (f"Program output: {final_answer}")<br>305 return final_answer
 306
307
 308 Given an image and a query, write the function execute_command using Python and the ImagePatch class (above), and the other functions above that could be executed to provide an answer to the query.<br>309 For reference, a
 311 Consider the following guidelines :<br>312 — Use base Python (comparison, sorting) for basic logical operations, left /right/up/down, math, etc.<br>313 — Use the language_question_answering function to access external inform
 315
316 For usual cases, follow the guidelines below:<br>317 - For simple visual queries, directly call vi
 317 — For simple visual queries, directly call visual_question_answering to get the answer.<br>318 — For queries that nequire counting and spatial relations, in addition to the above function_answering, language_question_answ
321<br>322
323<br>324Some examples:
324 Image description : a woman is walking several dogs<br>325 Ouerv: how many does are to left of the person?
325 Query: how many dogs are to left of the person?<br>326 Eunction:
 326 Function:
327 def execute_command(image):
328 image_patch = ImagePatch(image)
 329 person_patch = image_patch. find ("person") [0]<br>330 dog_patches = image_patch. find ("dog")
331
\frac{332}{332} # Count the number of dogs whose leftmost x-coordinate is less than the person.
333 num_dogs_left = 0<br>334 for dog patch in d
 334 for dog_patch in dog_patches:<br>335 if dog_patch. left < person_patch. horizontal_center :
 336 print (f"dog at {dog_patch} is on the left of human.")<br>337 num_dogs_left += 1
338
           339 return formatting_answer (num_dogs_left)
 340<br>341 # [other in - context examples]
342<br>343343 Image description : INSERT_IMAGE_CAPTION_HERE
344 Query: INSERT_QUERY_HERE
345
```
## G.2. Prompt for result verification

After running each program, we get an output. As discussed in  $\S3.1$ , we adopt the method of [\[28\]](#page-0-26) and use an LLM to determine if the program output matches human answers. The LLM takes the program output and reference answers as input. The prompt is as follows:

```
1 Given a visual question, several human annotator answers, and a candidate answer, determine if the candidate is correct.<br>2 The candidate is considered correct if is allowed to have formatting differences compared with th
4
    5 Question: INSERT_QUESTION_HERE
6 Answers: INSERT_ANSWERS_HERE
7 Candidate: INSERT_CANDIDATE_HERE
    Is the candidate \epsilon
```
# G.3. Prompt for CoT conversion

Finally, once a program is filtered, we convert its execution trace into chain-of-thought using an LLM. The LLM takes the query, program, execution trace, program output as input, and summarizes the execution trace into a chain-of-thought rationale. The prompt we use as as follows:

```
1 Given an image and a question, 1 wrote the function execute_commandusing Python and the ImagePatch class (above), and the other functions above that could be executed to provide an answer to the query.<br>2 As shown in the 
  4
  5 Consider the following guidelines :<br>6 — Use the bounding box information in the rationale .<br>7 — Referencing the execution trace , write a reasoning chain that leads to the most common human answer. Notice that the output
  8
\overline{10}10 Some examples:<br>11 Ouestion: How
11 Question: How many wheels does the plane have?<br>12 Program:
 12 Program:
13 def execute_command(image):
14 image_patch = ImagePatch(image)
15
 16 # Find the plane in the image
17 plane_patch = image_patch. find (" plane ") [0]
18
<sup>10</sup> \# Count the number of wheels on the plane
 20 num_wheels = 0<br>
21 for wheel in plane_patch . find ("wheel"):<br>
22 num_wheels += 123
           return formatting_answer (str (num_wheels))
25 Execution trace :<br>26 Calling find fur
26 Calling find function . Detect plane<br>27 Detected plane at 153 25 647 972
 27 Detected plane at 153 25 647 972
28 Calling find function . Detect wheel
29 Detected wheel at 603 471 649 515
30 Detected wheel at 621 85 646 113
31 Detected wheel at 615 383 645 428
32 Program output: 3
```

```
33 Rationale : The plane at 153 25 647 972 has wheels at 603 471 649 515, 621 85 646 113, and 615 383 645 428.Thus, it has 3 wheels.
\frac{34}{35}[Other demonstration examples]
36<br>37
37 Question: INSERT_QUESTION_HERE<br>38 INSERT PROGRAM HERE
    38 INSERT_PROGRAM_HERE
39 Execution trace :
40 INSERT_EXECUTION_TRACE_HERE
40<br>41
```
# H. Limitations and future directions

Among directions for improvement, we have noticed that the stronger the programs are, the bigger the gain that VPD brings. We find that there are some problems that our visual program framework (ViperGPT [\[16\]](#page-0-24)) cannot solve. Example failures are in Appendix [B.](#page-0-23) We list the limitations below, along with future work that may address these challenges.

Adding fine-grained and dense labeling tools. We find that programs tend to fail when there are multiple overlapping bounding boxes. For example, when there is one person standing behind another, their bounding boxes overlap. This makes programs fail to accurately determine what the person behind is wearing, since the bounding box will be dominated by the person in the front. Adding dense-labeling tools like Segment Anything [\[31\]](#page-0-27) can address this challenge. For example, recently LISA [\[33\]](#page-0-28) have proposed combining segmentation with LLMs. Future work can make dense labeling tools available in VPD in a similar way, which will further boost VLM performance.

Agents, rather than static programs. There exist complex visual-language tasks that cannot be easily solved with one program. However, recent work [\[67,](#page-0-29) [73\]](#page-0-30) have explored the idea of LLM reinforcement learning agents, where LLMs interact with an environment and do planning interactively. We may be able to leverage this idea in our scenario, and have an LLM update the generated code given the new information gathered from vision tools.

Better ways to filter multimodal chain-of-thought data. As shown in [§5,](#page-0-31) VPD can be effective even when there are no labels to filter the programs. Future work may discover more efficient ways to filter multimodal CoT data, and apply VPD on large-scale image datasets to produce large amount of complex instruction-tuning data for VLMs.